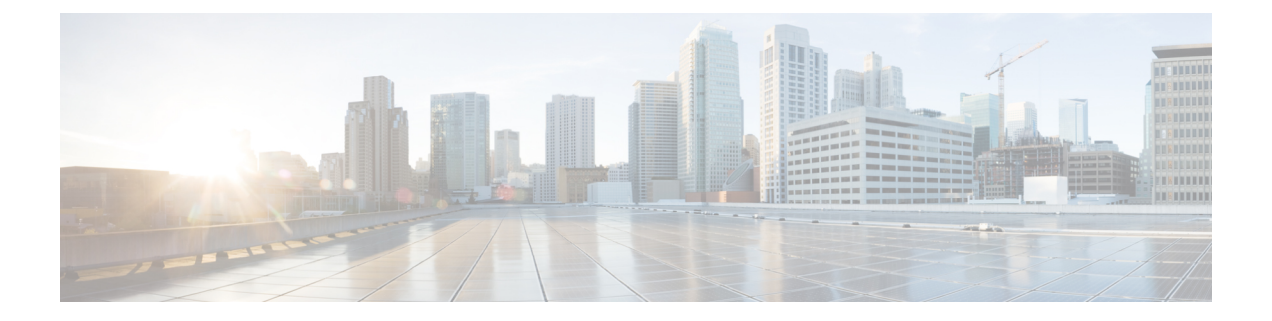

## **Installation**

• Installing Cisco [HXPowerCLI,](#page-0-0) on page 1

## <span id="page-0-0"></span>**Installing Cisco HXPowerCLI**

For the latest version of Cisco HXPowerCLI, see [https://www.powershellgallery.com/packages/](https://www.powershellgallery.com/packages/Cisco.HXPowerCLI/) [Cisco.HXPowerCLI/](https://www.powershellgallery.com/packages/Cisco.HXPowerCLI/).

Copy and Paste the following command to install the Cisco HXPowerCLI package using PowerShellGet.

PS> Install-Module -Name Cisco.HXPowerCLI

For more information, see [https://docs.microsoft.com/en-us/powershell/module/powershellget/](https://docs.microsoft.com/en-us/powershell/module/powershellget/install-module?view=powershell-6) [install-module?view=powershell-6.](https://docs.microsoft.com/en-us/powershell/module/powershellget/install-module?view=powershell-6)

 $\mathbf I$ 

i.